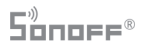

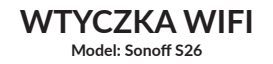

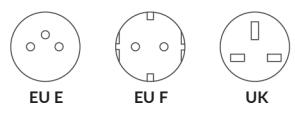

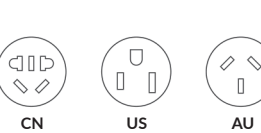

## **Parametry:**

**Napięcie wejścia: 100-240V AC 50/60Hz Napięcie wyjścia: 100-240V AC 50/60Hz Maksymalna pojemność: 220V 10A Standard WiFi: 2.4GHz b/g/n**

Wszelkie prawa zastrzeżone. Niniejsza instrukcja jest własnością firmy INNPRO. Kopiowanie i dystrybucja w celach komercyjnych, całości lub części instrukcji bez zezwolenia zabronione.

## **Lista wymagań przed pierwszym użyciem**

- \* Twój telefon lub tablet ma połączenie z WiFi 2.4G
- \* Posiadasz hasło do WiFi
- \* Twój telefon lub tablet ma dostęp do Google Play lub App Store \* Twój router jest MAC-open
- WiFi Internet WiFi/GPRS  $\circ$ S<sub>26</sub> Android/IOS Router Server

**INSTRUKCJA**

Pobierz aplikację EWelink.

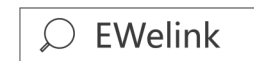

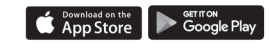

Stwórz konto EWelink.

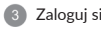

Włóż S26 do gniazdka zasilania. Zielone LED WiFi powinno się zaświecić.

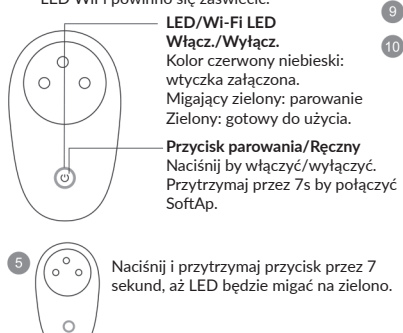

Kliknij + w aplikacji EWelink.

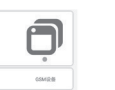

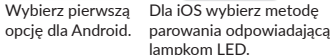

A

Wprowadź SSID WiFi oraz hasło.

Nazwij urządzenie.

Jeśli LED WiFi jest włączony. Urządzenie jest online.

**Problem:** *Moje urządzenie w aplikacji jest "Offline".*

**Rozwiązanie:** Nowe dodane urządzenie potrzebuje 1-2 minut by połączyć się z Wi-Fi i internetem. Jeśli przez długi czas jest online, sprawdź jak się świeci LED. Jeśli mija na zielono co sekundę, oznacza to problem z połączeniem z WiFi:

1) Być może podałeś złe hasło 2) S26 jest zbyt oddalony od routera, co powoduje słaby sygnał. Jeśli LED miga dwa razy na sekundę, oznacza to udane połączenie z WiFi, lecz nie może się połączyć z serwerem. Sprawdź swoje połączenie internetowe.

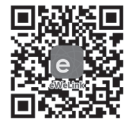

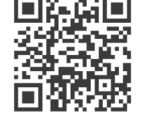

Zeskanuj by pobrać aplikację EWelink

Zaloguj się. Zeskanuj by przeczytać szczegółową instrukcję